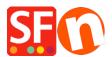

<u>Knowledge base > Apps & ShopFactory Cloud > Setup Special Products in ShopFactory Cloud and sell via</u> <u>Facebook</u>

# Setup Special Products in ShopFactory Cloud and sell via Facebook

Merliza N. - 2021-12-08 - Apps & ShopFactory Cloud

**Note:** "*Special Products*" feature is ONLY applicable to **ShopFactory Gold and Platinum Rental** plans.

This feature allows you to add special products and add your store to Facebook.

Refer to this YouTube video: https://www.youtube.com/watch?v=Ud-wIEZn52I

### How to setup

- Open your shop in ShopFactory

- At the ShopFactory Central page, click on *MY ORDERS* button -> you will be redirected to the ShopFactory Cloud interface,

If you are in the old ShopFactory Total Care interface:

- Click on SERVICES menu -> click on the "Special Products" sub-menu (top right).

- Select a product type you want to add

- In the ShopFactory Cloud backend interface, click on MY PRODUCTS to add the products that you want to sell in your Facebook store, <u>http://app.santu.com/buynow/product</u>

\*If you have previously added products in Santu (SF Cloud), click on **My Products** to view or edit them.

## To integrate these Special Products into your Facebook page, follow the steps below:

=> Within the SF Cloud interface, click HOME menu -> My Sales Channels

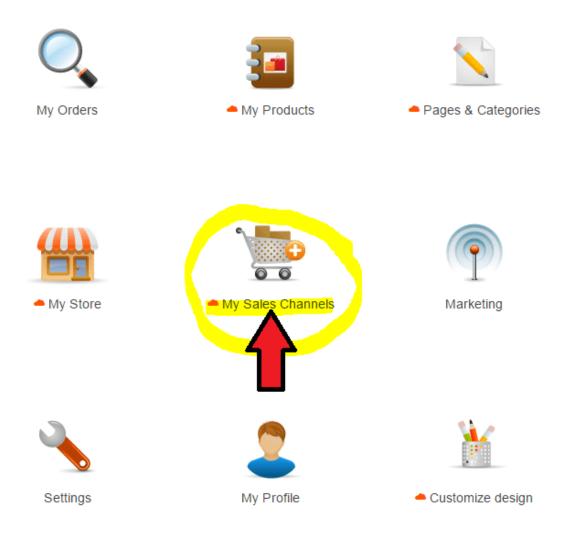

=> At the left menu, select **Sell via Facebook** -> click the GO button

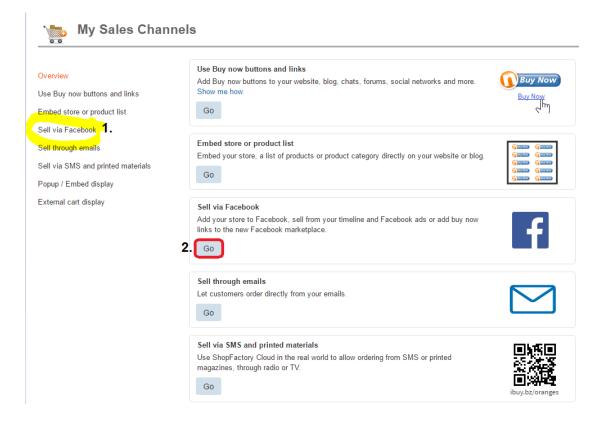

#### => Click the "Go to Facebook app" button - you will be redirected to Facebook, https://apps.facebook.com/santu-store-app/

| My Sales Channels                                            |                                                                                                    |                                             | Save: Sell via Facebook |  |
|--------------------------------------------------------------|----------------------------------------------------------------------------------------------------|---------------------------------------------|-------------------------|--|
| Overview                                                     | F Sell via Facebook                                                                                                    |                                             |                         |  |
| Use Buy now buttons and links<br>Embed store or product list | Add your store to Facebook, sell from your timeline and Facebook ads or add buy now links to the new<br>Facebook marketplace.            |                                             |                         |  |
| Sell via Facebook                                            | Add store to Facebook                                                                                                    |                                             |                         |  |
| Sell via SMS and printed materials                           | To add single products to Facebook, use the share function for each product.                                                             |                                             |                         |  |
| Popup / Embed display                                        | To easily add your complete store to a Facebook page, use our Facebook app<br>(https://apps.facebook.com/ShopFactory Cloud-store-app ⊠*) |                                             |                         |  |
| External cart display                                        | Go to Facebook app<br>Display selection}                                                                                                 |                                             |                         |  |
|                                                              | Select which parts of your store will be displayed on your Facebook page.                                                                |                                             |                         |  |
|                                                              |                                                                                                    |                                             |                         |  |
|                                                              | <ul> <li>Shop title</li> <li>Navigation bar</li> </ul>                                                                                   | Shop banner (if exists)                     |                         |  |
|                                                              | -                                                                                                    | Search form (only if navigation bar is      | UN)                     |  |
|                                                              | Cart button                                                                                                    | Show navigation Show only categories        |                         |  |
|                                                              |                                                                                                    | , ,                                         | Log in 🔥 Cart: 0 📩      |  |
|                                                              | SF Test Shop                                                                                                    |                                             |                         |  |
|                                                              | of lear onop                                                                                                    | Checkout<br>There are no items in your cart |                         |  |

=> Login to your Facebook account and select your Facebook page - if you haven't created an FB page yet, then create one now (Refer to this link for more information on how to add a Facebook page, <u>https://www.facebook.com/help/104002523024878</u>)

#### => Enter your ShopFactory (Santu) username

=> And then add a name for your Facebook page tab

#### **Facebook Store app**

"The Facebook Page Tabs feature is only available to FB Pages with 2,000 or more fans/page likes"

If your page doesn't have 2,000 or more followers then you CANNOT add a page tab for your store on Facebook. This is Facebook's policy.

| sant                      | English                                                        |
|---------------------------|----------------------------------------------------------------|
| Add your stor<br>Facebook |                                                                |
| Where should we a         | add your tab?                                                  |
| Select a page:            | Sell Anywhere                                                  |
| Enter your Santu u        | isername                                                       |
| Santu username:           | dq-5832-ea ×                                                   |
|                           | Don't have a Santu username? <u>Click to get one for free!</u> |
| Customize your pa         | ge tab                                                         |
| Add a name:               | Test FB Store                                                  |
|                           | Do it now                                                      |

=> Click "Do it now" button. You'll see a confirmation message: Tab was added to your Facebook tab -> Preview your FB tab

You can now start selling in Facebook!

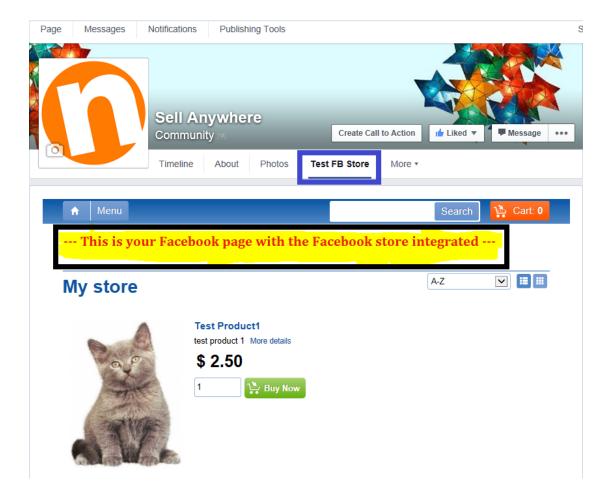